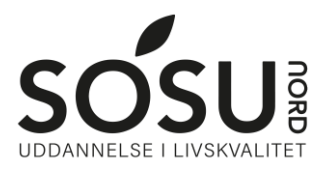

## **Nulstilling af UNI-Login**

Sådan nulstiller du/får du brugernavn og kode til UNI-Login

Det er et krav at du har NemID for at kunne gennemføre nedenstående.

### **Brugernavn**

Hvis ikke du kender eller ikke kan huske dit UNI-Login brugernavn, kan dette skaffes ved at gå ind på sosunord.itslearning.com og log ind med UNI-Login

### Vælg herefter Få mit eller mit barns brugernavn

Brug derefter NemID, når du er logget på får du dit brugernavn.

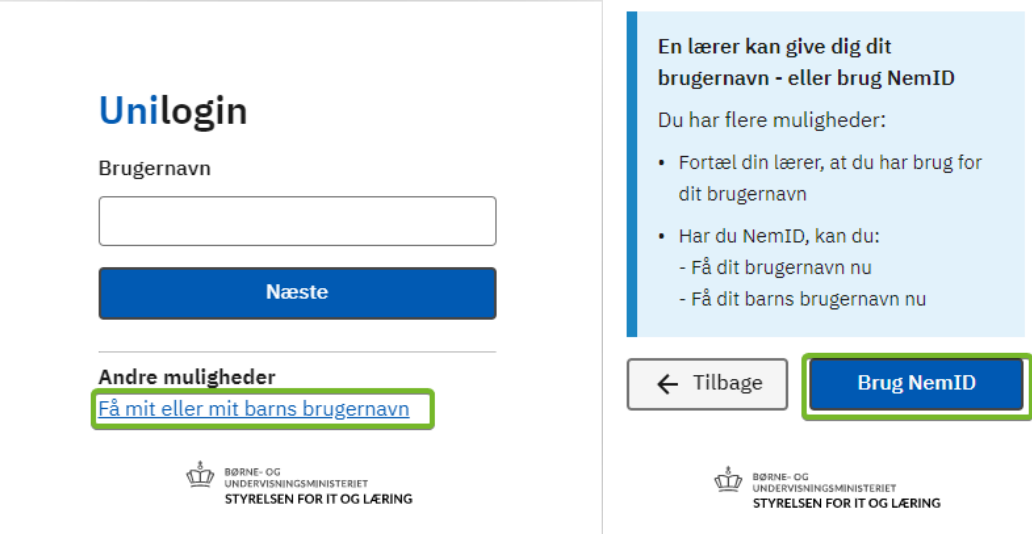

# **Nulstilling af UNI-Login**

Sådan nulstiller du/får du brugernavn og kode til UNI-Login

Det er et krav at du har NemID for at kunne gennemføre nedenstående.

## **Adgangskode**

Hvis ikke du kender eller ikke kan huske din UNI-Login kode, kan dette skaffes ved at gå ind på sosunord.itslearning.com og log ind med UNI-Login

Skriv her dit brugernavn og tryk Næste.

Tryk nu Få en ny adgangskode og derefter Glemt adgangskode

## Unilogin

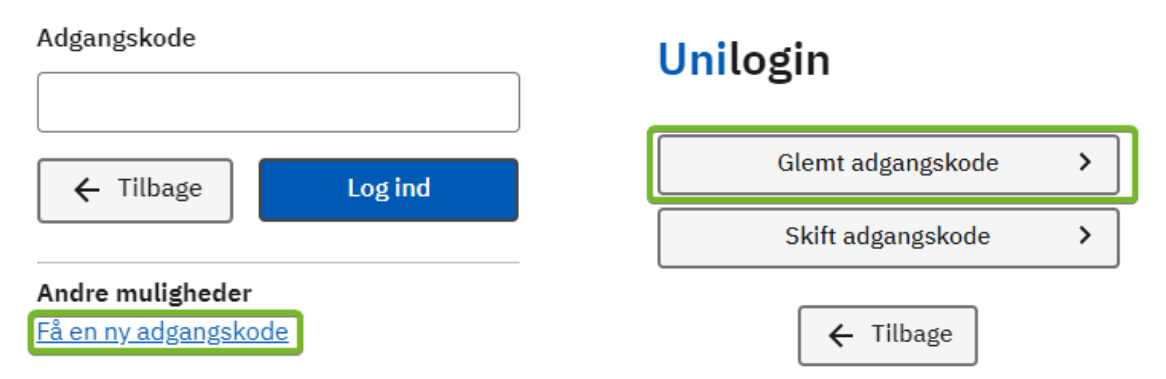

Brug nu NemID til at logge ind, herefter får du en ny adgangskode.

Du kan også lave din egen kode ved trykke Vælg selv en kode nede i venstre hjørne.

Obs. Din egen kode må ikke indeholde æ, ø eller å, samt heller ikke noget af dit navn.

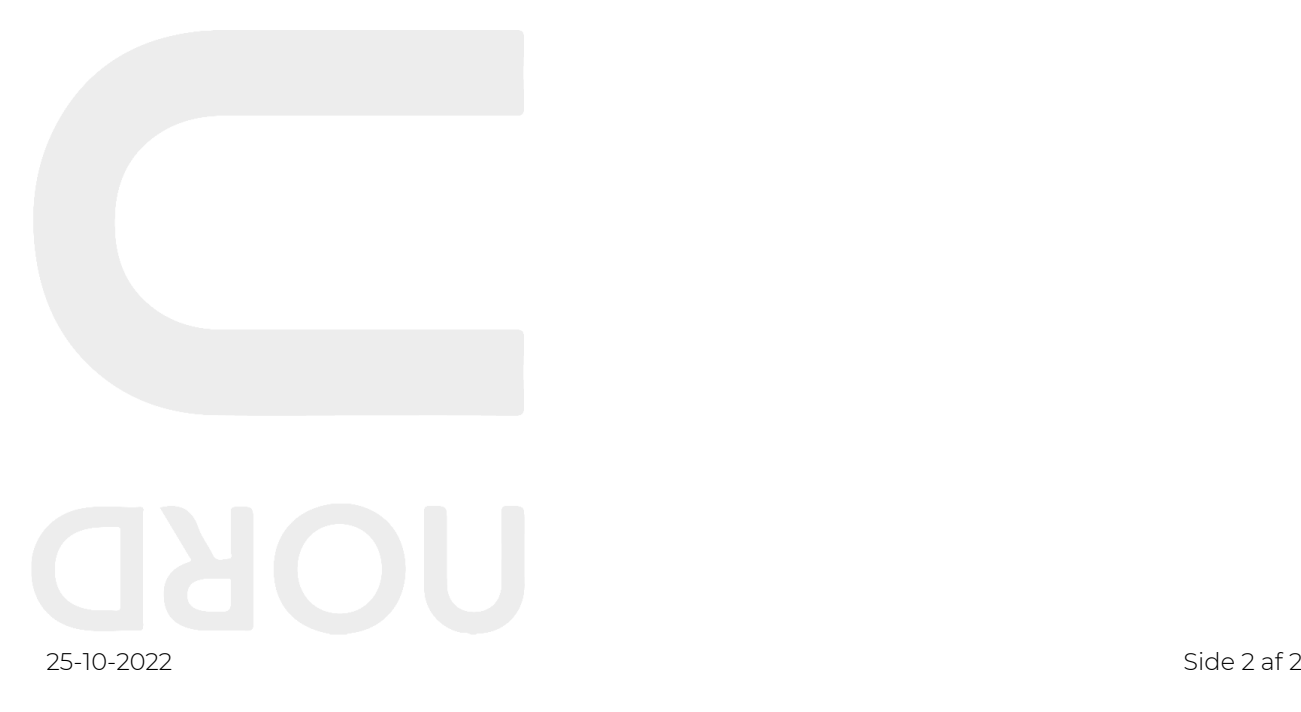